# ISIS for ISPs

### AfNOG 2012 AR-E Workshop

# Configuring ISIS in Cisco IOS

#### ■ Starting ISIS in Cisco IOS

- **router isis [name]**
- **n** Where the optional **name** can specify the name of the ISIS process

#### ■ ISIS name is unique to the router

- Gives possibility of running multiple instances of ISIS on one router
- ISIS process name is not passed between routers in an AS
- **n** Some ISPs configure the ISIS name to be the **same as their BGP Autonomous System Number**

```
e.g. router isis as64510
```
## Configuring ISIS in Cisco IOS

- □ Once ISIS started, other ISP required configuration under the ISIS process includes:
	- Capture adjacency changes in the system log **log-adjacency-changes**
	- Set metric-style to wide modern  $\&$  scalable **metric-style wide**
	- Set IS type to level 2 only (router-wide configuration)

**is-type level-2-only** 

**n** Set NET address

**net 49.0001.<loopback>.00** 

## Adding interfaces to ISIS

□ To activate ISIS on an interface: **interface HSSI 4/0** 

 **ip router isis isp-bb**

p To disable ISIS on an interface:

**router isis isp-bb** 

 **passive-interface GigabitEthernet 0/0** 

- n Disables CLNS on that interface
- **n** Puts the interface subnet address into the LSDB
- **n** No need for "redistribute connected"
- **p** No ISIS configuration for an interface
	- No CLNS run on interface, no interface subnet in the LSDB

## Adding interfaces to ISIS

#### p Scaling ISIS: **passive-interface default**

- **n** Disables ISIS processing on all interfaces apart from those marked as no-passive
- n Places all IP addresses of all connected interfaces into ISIS

#### <sup>p</sup> **NB. This is NOT the same behaviour as for OSPF**

**n** There must be at least one non-passive interface:

```
router isis isp-bb 
 passive-interface default 
  no passive-interface GigabitEthernet 0/0 
interface GigabitEthernet 0/0 
  ip router isis isp-bb
```
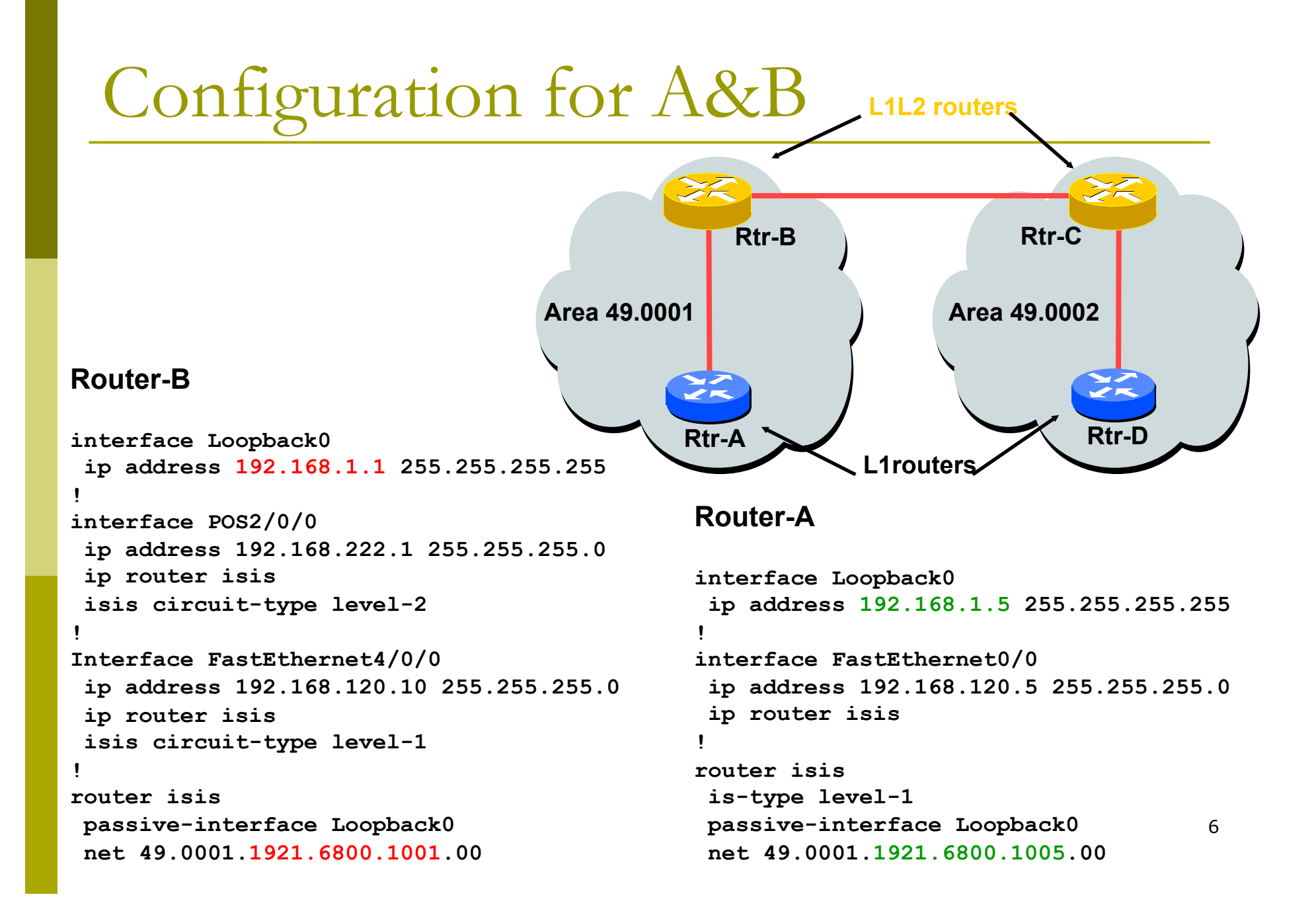

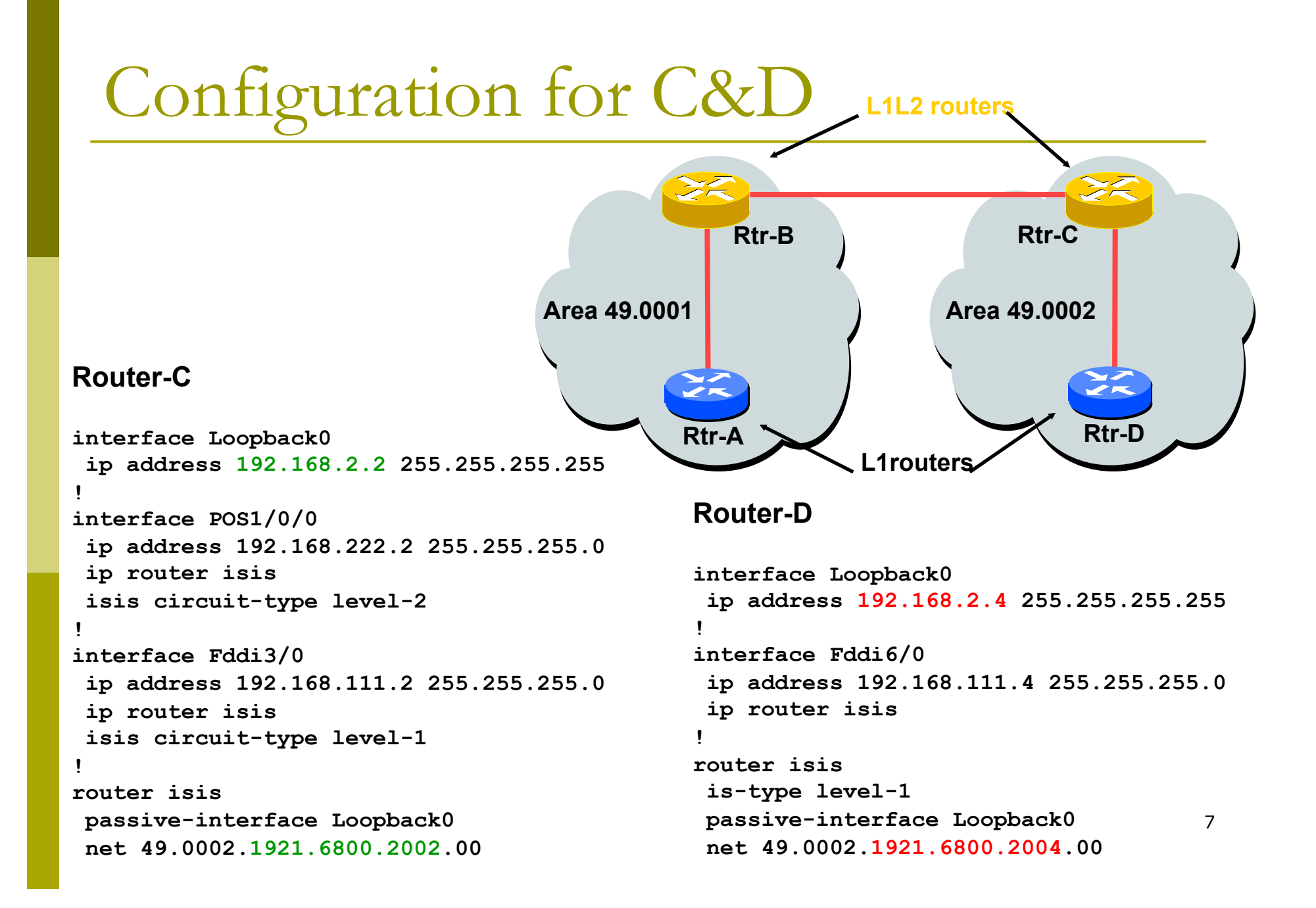

#### p **show clns**

■ Shows the global CLNS status as seen on the router, e.g.

```
Rtr-B>show clns 
Global CLNS Information: 
   2 Interfaces Enabled for CLNS 
   NET: 49.0001.1921.6800.1001.00 
   Configuration Timer: 60, Default Holding Timer: 300, 
  Packet Lifetime 64 
   ERPDU's requested on locally generated packets 
   Intermediate system operation enabled (forwarding 
  allowed) 
   IS-IS level-1-2 Router: 
     Routing for Area: 49.0001
```
#### $\Box$  show clns neighbors

**n** Shows the neighbour adjacencies as seen by the router:

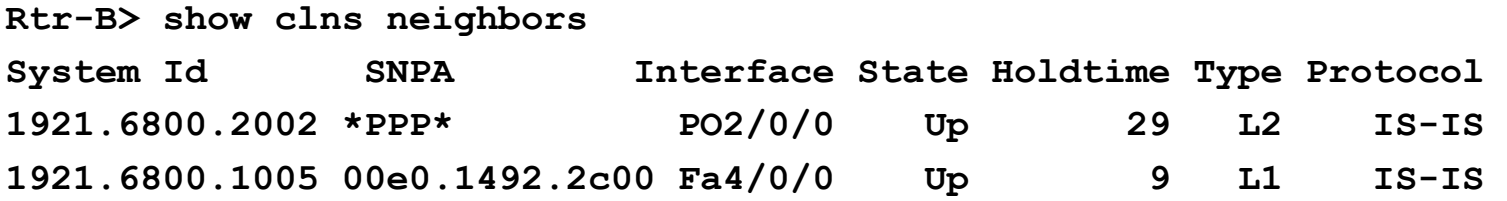

**n** More recent IOSes replace system ID with router hostname – much easier troubleshooting

#### $\Box$  show clns interface

**n** Shows the CLNS status on a router interface:

```
Rtr-B> show clns interface POS2/0/0 
POS2/0/0 is up, line protocol is up 
   Checksums enabled, MTU 4470, Encapsulation PPP 
   ERPDUs enabled, min. interval 10 msec. 
   RDPDUs enabled, min. interval 100 msec., Addr Mask enabled 
  Congestion Experienced bit set at 4 packets 
   DEC compatibility mode OFF for this interface 
   Next ESH/ISH in 47 seconds 
   Routing Protocol: IS-IS 
     Circuit Type: level-1-2 
     Interface number 0x0, local circuit ID 0x100 
     Level-1 Metric: 10, Priority: 64, Circuit ID: 1921.6800.2002.00 
     Number of active level-1 adjacencies: 0 
     Level-2 Metric: 10, Priority: 64, Circuit ID: 1921.6800.1001.00 
     Number of active level-2 adjacencies: 1 
     Next IS-IS Hello in 2 seconds
```
10

#### p **show clns protocol**

Displays the status of the CLNS protocol on the router:

```
Rtr-B> show clns protocol 
IS-IS Router: <Null Tag> 
   System Id: 1921.6800.1001.00 IS-Type: level-1-2 
   Manual area address(es): 
          49.0001 
   Routing for area address(es): 
         49.0001 
   Interfaces supported by IS-IS: 
         FastEthernet4/0/0 - IP 
         POS2/0/0 - IP 
   Redistributing: 
     static 
   Distance: 110
```
### Other status commands

#### p **show clns traffic**

**n** Shows CLNS traffic statistics and activity for the network

#### p **show isis database**

- **n** Shows the ISIS link state database
- i.e. the "routing table"

# Network Design Issues

- $\Box$  As in all IP network designs, the key issue is the addressing lay-out
- **□ ISIS supports a large number of routers in** a single area
- **p** When using areas, use summaryaddresses
- $\Box$  >400 routers in the backbone is quite doable

## Network Design Issues

p Possible link cost

- Default on all interface is 10
- (Compare with OSPF which set cost according to link bandwidth)
- **n** Manually configured according to routing strategy
- **p** Summary address cost
	- **Equal to the best more specific cost**
	- **Plus cost to reach neighbor of best specific**
- p Backbone has to be contiguous
	- **Ensure continuity by redundancy**
- p Area partitioning
	- Design so that backbone can NOT be partitioned

# Scaling Issues

#### **D** Areas vs. single area

- $\blacksquare$  Use areas where
	- <sup>p</sup> sub-optimal routing is not an issue
	- **p** areas with one single exit point
- **□** Start with L2-only everywhere is a good choice
	- **Future implementation of level-1 areas will be** easier
	- Backbone continuity is ensured from start

## Narrow to Wide Metrics Transition

- **p** When migrating from narrow to wide metrics, care is required
	- **n** Narrow and wide metrics are NOT compatible with each other
	- Migration is a two stage process, using the "transition" keyword
- p Networks using narrow metrics should first configure transition metrics across all routers:

router isis isp metric-style transition

 $\Box$  Once the whole network is changed to transition support, the metric style can be changed to wide: router isis isp metric-style wide

### ISP best common practices

#### **p** NET address construction

- **n** Area and loopback address
- $\Box$  L2
	- **n** Configure globally in ISIS process
	- L1-L2 and L1 can be used later for scaling large networks
- **p** Wide metrics
	- **n** Narrow metrics are too limiting
- **p** Deploying IPv6 in addition to IPv4
	- **Recommendation:** use single-topology (IOS default) unless an incremental roll-out of IPv6 is intended
	- Multi-topology is useful for an incremental roll-out, and if there should be future differences in topology between IPv4 and IPv6

Advanced ISIS Configuration

(for experts only)

Developed by Mark Tinka & Philip Smith

# Purging the RIB on link failure

- $\Box$  For routing protocols that are capable of responding to link failures, IOS allows such routing protocols to quickly and more efficiently delete associated routes from the RIB when a link, and the interface is removed from the routing table
- p Without this command, the "less efficient" RIB process is used to delete the associated nexthop routes of the failed interface, by default
	- $\blacksquare$  If this process has to work through a very large routing table, it can use up a number of CPU cycles and potentially increase convergence time.

## ISIS neighbour authentication

□ Create key chains to be used for HMAC-MD5 authentication for both Level-1 and Level-2

```
key chain isis-level1 
  key 1 
    key-string xxxxx 
key chain isis-level2 
  key 1 
    key-string xxxxx
```
## Setting up Loopback Interface

#### □ Create the Loopback interface/Router-ID

- It will NOT have IS-IS running on it because it is not a transit interface
- Disabling IS-IS on it, while announcing the IP prefixes into IS-IS, allows the IS-IS domain to scale because LSP/Hello packets are not unnecessarily generated for the Loopback interface
- **n** An IS-IS metric will NOT be set, which will default the Loopback interface's metric to zero (0).

```
interface loopback0 
  ip address 192.168.0.1 255.255.255.255 
  ipv6 address 2001:db8:192:168:0:1/128
```
## Level-1 Interface Configuration

**□** Configure addresses and enable ISIS for IPv4 and IPv6

**interface gigabitethernet0/1 ip address 192.168.1.1 255.255.255.192 ipv6 address 2001:db8:192:168:1:1/112 ! ip router isis 1 ipv6 router isis 1**

**p** Ensure this interfaces runs at Level-1  **isis circuit-type level-1**

### Level-1 Interface: Metrics & Auth

**p** Set the costs for IPv4 and IPv6

**interface gigabitethernet0/1 isis metric 400 level-1** 

 **isis ipv6 metric 400 level-1** 

**p** Enable HMAC-MD5 for level-1  **isis authentication mode md5 level-1** 

p Associate the key-chain defined earlier  **isis authentication key-chain isis-level1 level-1** 

## Level-1 Interface: DIS and BFD

- **p** Set this IS (router) to be the DIS in this Level-1 area
	- A DIS of 126 (higher than the default of 64) configured on another IS in this area sets it up as the backup DIS

```
interface gigabitethernet0/1 
  isis priority 127 level-1
```
- p Enable BFD for fast failure detection
	- BFD helps reduce the convergence times of IS-IS because link failures will be signalled much quicker

```
interface gigabitethernet0/1
 bfd interval 250 min_rx 250 multiplier 3
```
### Level-2 interface

p This interface is used for a trunk link to another PoP forming part of your network-wide backbone

- **n** As such it will be a Level-2 interface, making this router a Level-1/Level-2 IS.
- Metric and authentication are all configured for Level-2

```
interface gigabitethernet0/2
```

```
25 
 ip address 192.168.2.1 255.255.255.252 
 ipv6 address 2001:db8:192:168:2:1:/126 
 ip router isis 1 
 ipv6 router isis 1 
 isis circuit-type level-2-only 
 isis metric 400 level-2 
 isis ipv6 metric 400 level-2 
 isis authentication mode md5 level-2 
 isis authentication key-chain isis-level2 level-2
```
## Level 2 interface: more details

- p To make this IS-IS BCP more interesting, we will assume this trunk link is a broadcast multi-access link, i.e., Ethernet.
- p As this is an Ethernet interface, IS-IS will attempt to elect a DIS when it forms an adjacency
	- Because it is running as a point-to-point WAN link, with only 2 IS's on the wire, configuring IS-IS to operate in "point-to-point mode" scales the protocol by reducing the link failure detection times
	- **n** Point-to-point mode improves convergence times on Ethernet networks because it:
		- **p** Prevents the election of a DIS on the wire,
		- <sup>p</sup> Prevents the flooding process from using CSNP's for database synchronization
		- <sup>p</sup> Simplifies the SPF computations and reduces the IS's memory footprint due to a smaller topology database.

#### **int gi0/2**

 **isis network point-to-point**

## ISIS Process

□ Configure parameters specific to the IS-IS routing protocol

■ This covers both IPv4 and IPv6, as IS-IS supports both IP protocols in the same implementation

**router isis as100**

### ISIS Process

#### **D** Create an NET for the ISIS process:

- **n** This is made up of:
	- a private AFI (49)
	- an area part
	- <sup>p</sup> a System ID (taken from the padded Loopback interface IP address), and

an N-SEL of zero (0)

 **net 49.0001.1921.6800.0001.00** 

## ISIS Process

D Under the ISIS process enable HMAC-MD5 authentication:

> **authentication mode md5 authentication key-chain isis-level1 level-1 authentication key-chain isis-level2 level-2**

#### **p** Enable iSPF (incremental SPF).

- **n** This, in the long run, reduces CPU demand because SPF calculations are run only on the affected changes in the SPT.
- As this is a Level-1/Level-2 router, enable iSPF at both levels 60 seconds after the command has been entered into the configuration.
- Note that IOS only supports iSPF for IPv4.

 **ispf level-1-2 60** 

- p Enable wide/extended metric support for IS-IS.
	- IOS, by default, supports narrow metrics, which means you can define cost values between 1-63. This is not scalable.
	- To solve this problem, enable wide metrics, which allows you to define cost values between 1-16777214.

```
 metric-style wide
```
#### p Increase ISIS default metric

- **n** Default value is 10
- **n** All interfaces in both L1 and L2 have this value
- Not useful if configured value is "accidentally" removed - a low priority interface could end up taking full load by mistake
- Configure a "very large" value as default

```
 metric 100000
```
#### p Disable IIH padding

- **n** On high speed links, it may strain huge buffers
- On low speed links, it may waste bandwidth and affect other time sensitive applications, e.g., voice.
- **n** Disabling IIH padding is safe because IOS will still pad the first 5 IIH's to the full MTU to aid in the discovery of MTU mismatches

 **no hello padding** 

**p** Allow the Loopback interface IP address to be carried within IS-IS, while preventing it from being considered in the flooding process.

 **passive-interface Loopback0** 

p Log changes in the state of the adjacencies.

 **log-adjacency-changes** 

- **p** Tell the IS to ignore LSP's with an incorrect data-link checksum, rather than purge them
	- **Purging LSP's with a bad checksum causes the** initiating IS to regenerate that LSP, which could overload the IS if perpetuated in a cycle
	- So rather than purge them, ignore them.

```
 ignore-lsp-errors
```
**p** Reduce the amount of control traffic, conserving CPU usage for generation and refreshing of LSP's. Do this by increasing the LSP lifetime to its limits.

 **max-lsp-lifetime 65535** 

- **p** Reduce the frequency of periodic LSP flooding of the topology, which reduces link utilization
	- **n** This is safe because there other mechanisms to guard against persistence of corrupted LSP's in the LSDB.

 **lsp-refresh-interval 65000** 

**□ Customize IS-IS throttling of SPF calculations.** 

- Good for when you also use BFD for IS-IS.
- **n** These are recommended values for fast convergence.

 **spf-interval 5 1 20** 

**□ Customize IS-IS throttling of LSP generation.** 

**n** These are recommended values for fast convergence.

 **lsp-gen-interval 5 1 20** 

#### □ Customize IS-IS throttling of PRC calculations.

- **PRC calculates routes without performing a full** SFP calculation.
- **n** This is done when a change is signaled by another IS, but without a corresponding change in the basic network topology, e.g., the need to reinstall a route in the IS-IS RIB.
- **n** These are recommended values for fast convergence.

```
 prc-interval 5 1 20
```
#### p Enable IS-IS fast-flooding of LSP's.

- **n** This tells the IS to always flood the LSP that triggered an SPF before the router actually runs the SPF computation.
- **n** This command used to be 'ip fast-convergence' and has since been replaced from IOS 12.3(7)T.
- Below, we shall tell the IS to flood the first 10 LSP's which invoke the SPF before the SPF computation is started

 **fast-flood 10** 

#### p Enable IS-IS IETF Graceful Restart.

- **n** This ensures an IS going through a control plane switchover continues to forward traffic as if nothing happened
- **n** Software and platform support is limited, so check whether your particular platform/code supports this
- **n** Also, deploy only if it's necessary.

 **nsf ietf** 

**p** Enable BFD support for IS-IS.

- With BFD running on the interface, a failure of the link would signal IS-IS immediately
- **n** IS-IS will then converge accordingly.

 **bfd all-interfaces** 

#### **p** Tell IS-IS to ignore the attached bit

- $\blacksquare$  The Attached bit is set when an L1/L2 IS learns L1 routes from other L1 routers in the same area
- **n** The Attached bit causes the installation of an IS-IS-learned default route in the IS-IS RIB on L1 routers in the same area, as well as in the forwarding table if IS-IS is the best routing protocol from which the default route was learned – this can lead to suboptimal routing.

**p** Wait until iBGP is running before providing transit path

**set-overload-bit on-startup wait-for-bgp** 

- **n** Avoids blackholing traffic on router restart
- **n** Causes ISIS to announce its prefixes with highest possible metric until iBGP is up and running
- When iBGP is running, ISIS metrics return to normal, make the path valid

**p** Enable the IPv6 address family for in IS-IS.

 **address-family ipv6** 

- **p** Enable multi-topology support for IPv6 in IS-IS.
	- Multi-topology support allows the IPv4 network topology to be independent of that of IPv6

```
 multi-topology
```
- **p** Things to consider on routers operating as Level-1-only IS's:
	- **n** IS-IS BCP techniques under the IS-IS routing process
	- In addition to the interface, tell the IS-IS routing process to operate in a Level-1 area only

```
router isis 1 
  is-type level-1
```
- p Things to consider on routers operating as Level-1 and Level-2 IS's:
	- To prevent sub-optimal routing of traffic from L1 IS's in one area to L1 IS's in another area, configure and enable Route Leaking on L1/L2 routers that form the backbone connectivity between two or more different areas
	- Route Leaking permits L1/L2 routers to install L1 routes learned from one area into L1 IS's routing/forwarding tables in another area

46

■ This allows for reachability between L1 routers located behind L1/L2 routers in different areas

```
router isis 1 
  redistribute isis ip level-2 into level-1 route-map FOO 
! 
ip prefix-list foo permit 0.0.0.0/0 le 32 
! 
route-map FOO permit 10 
 match ip address prefix-list foo
```
**p** Doing the same for IPv6:

```
router isis 1 
  address-family ipv6 
   redistribute isis level-2 into level-1 route-map FOO6 
! 
ip prefix-list foo6 permit ::/0 le 128 
! 
route-map FOO6 permit 10 
  match ipv6 address prefix-list foo6 
!
```
#### **D** Summary

- **Best practice recommendations are commonly** implemented on many ISP backbones
- **Ensures efficient and scalable operation of ISIS**

# ISIS for ISPs

### AfNOG 2012 AR-E Workshop